# **HP Z420 Workstation - Quadro K2000 動作確認報告書**

- **1.評価期間** 2014年 8月 25日 ~ 9月 5日
- **2. 評価対象 NVIDIA社 Quadro K2000 (ドライバver 340.66)**
- 3. 評価部署 日本ユニシス・エクセリューションズ (株)

メカニカルシステム事業部 CADmeister開発部 (評価担当者:佐藤 恵美)

#### **4.H/W作業条件**

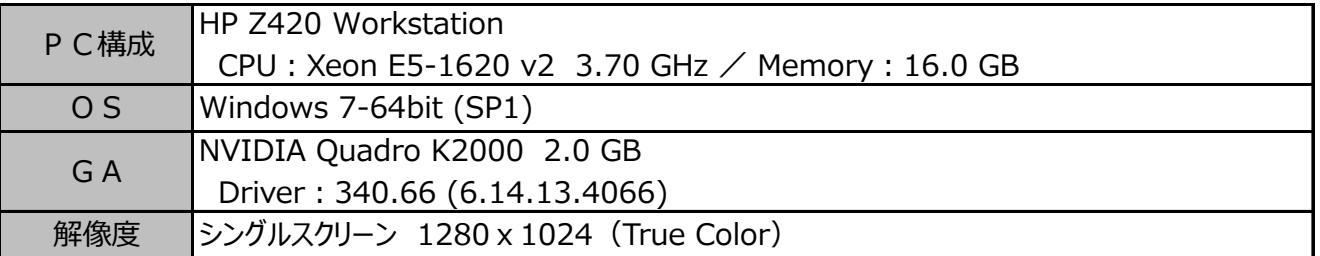

#### **5.設定**

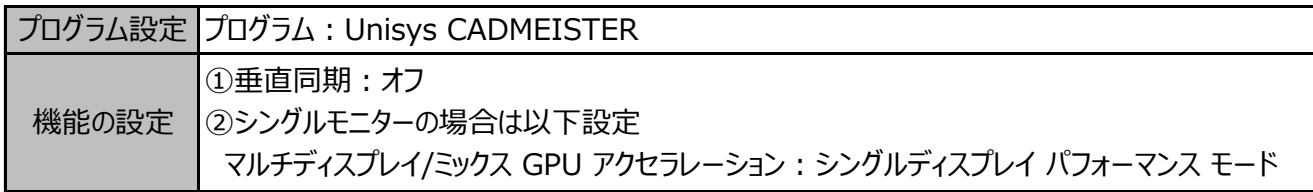

## ◆設定変更方法

- 1. デスクトップ画面上を右クリックして [NVIDIAコントロールパネル] を選択します。 → NVIDIAコントロールパネルが表示します。
- 2. タスクの選択項目から 3D設定/3D設定の管理 を選択します。
- 3.プログラム設定タブを選択し、プログラム項目の中から "Unisys CADMEISTER" を選択します。
- 4.機能/設定項目を上記の設定になっていることを確認します。 (必要に応じて変更します)
- 5. [適用] ボタンを押します。
- 6.NVIDIAコントロールパネルを閉じます。

### **6.CADmeister動作確認**

CADmeisterの表示関連のリリーステストとグラフィックボード評価テスト、およびOpenGL単体テストプログラムを実施。 ※評価時使用CADmeisterバージョン:V9.0

グラフィックエンジン:OpenGL(表示高速化カスタマイズ有効)

# **7.問題点**

特に無し。

# **8.評価**

CADmeisterの操作上問題はありません。

NVIDIA Quadro K2000 (ドライバ ver 340.66) は、上記 [5. 設定] における設定を行った上で、 Windows 7-64bit での CADmeister利用において、推奨といたします。